# **Une tablette tactile c'est quoi ?**

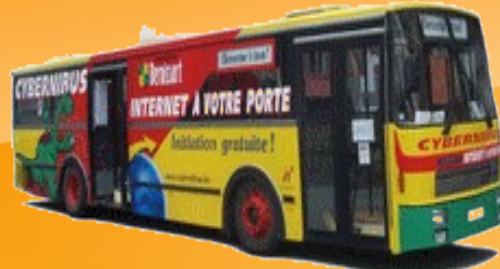

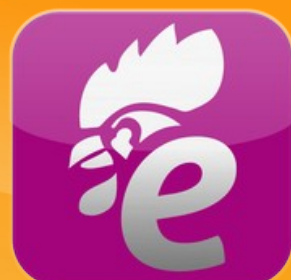

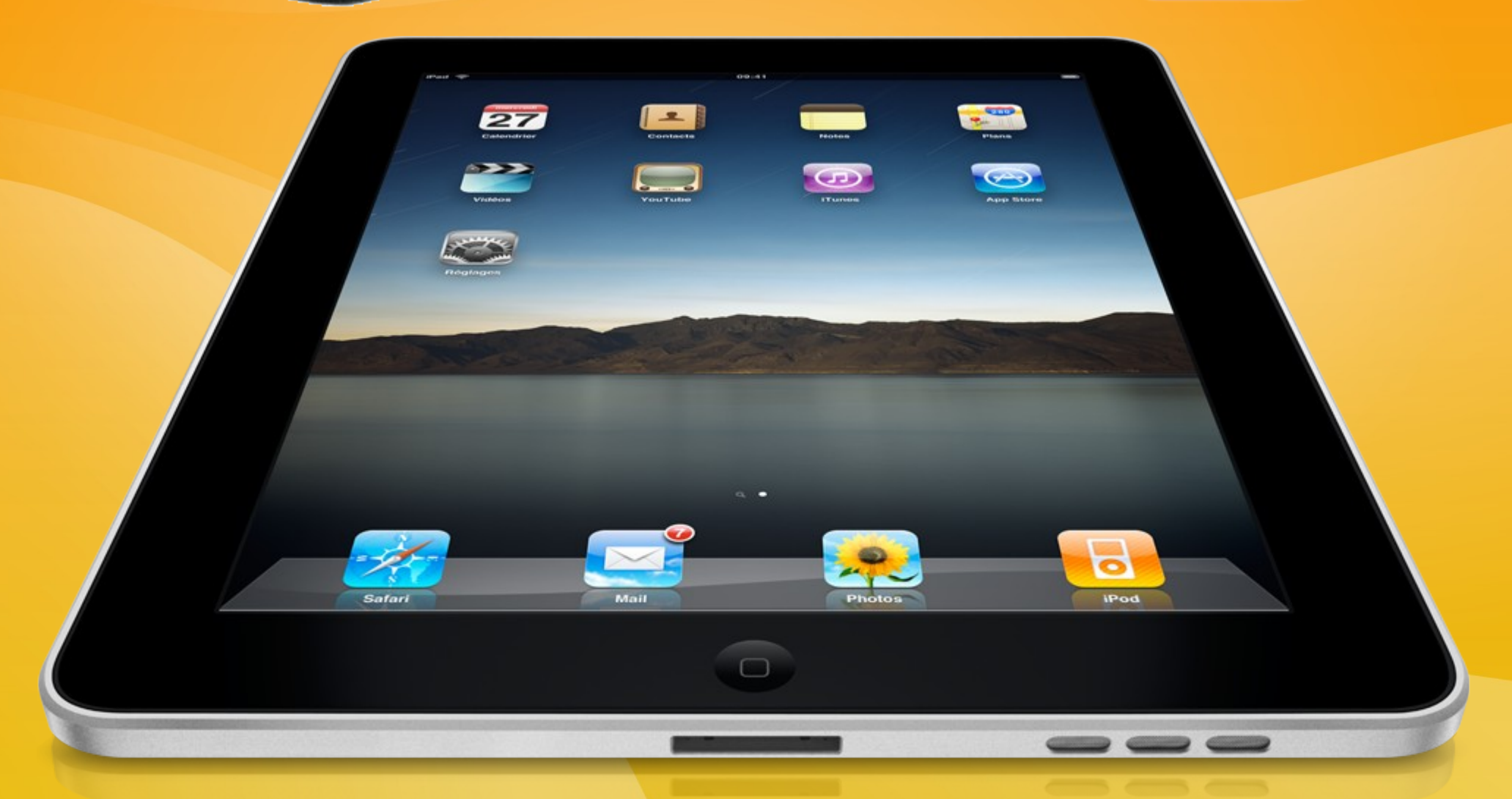

## Une tablette tactile c'est quoi ?

Une tablette tactile est un ordinateur mobile en forme de tablette ayant pour principale interface un écran tactile et qui intègre plusieurs applications permettant, entre autres, d'accéder à des contenus multimédias.

#### *Composants matériels :*

- La carte mère d'une tablette est similaire à celle d'un ordinateur portable traditionnel ou d'un netbook, mais c'est un modèle spécifique.
- Un processeur, éventuellement épaulé par un processeur graphique.
- Mémoire vive
- Mémoire : l'unité de stockage de données, en SSD, similaire à celle d'un ordinateur portable ou en mémoire flash.
- Batterie rechargeable.
- Écran tactile : sert de dispositif de pointage. L'utilisateur peut également taper avec un clavier virtuel sur l'écran tactile capacitif.
- Un ou plusieurs haut-parleurs, un microphone.
- Accéléromètre et/ou gyroscope : unité chargée de détecter les mouvements physiques et la position de l'appareil dans l'espace.
- Connectique sans-fil : Wi-Fi, Bluetooth et éventuellement d'un moyen de télécommunication.
- Connectique physique : port USB, port pour carte mémoire SD.
- Autres accessoires ajoutant diverses fonctionnalités : GPS, caméra(s).

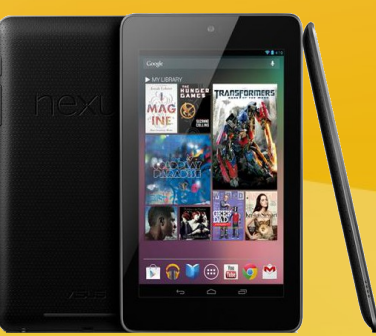

## Systèmes d'exploitation

Une tablette a besoin d'un système d'exploitation pour pouvoir fonctionner en voici quelquesuns :

- Android (Google).
- BlackBerry OS, QNX (Research In Motion).
- HP webOS (Hewlett Packard).
- iOS (Apple).
- MeeGo et projet dérivé MER, puis son évolution Tizen.
- Symbian OS (Nokia).
- Windows XP édition tablet PC, Windows 7, Windows 8 et Windows 10 (Microsoft).

#### *Taille des écrans :*

La taille de l'écran varie considérablement selon les tablettes, allant de 5 pouces à 12 pouces de diagonale. Les deux principaux formats sont le 7 pouces et le 10 pouces.

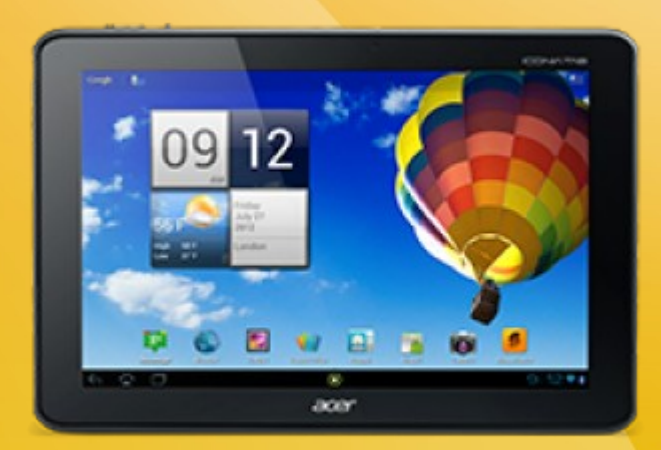

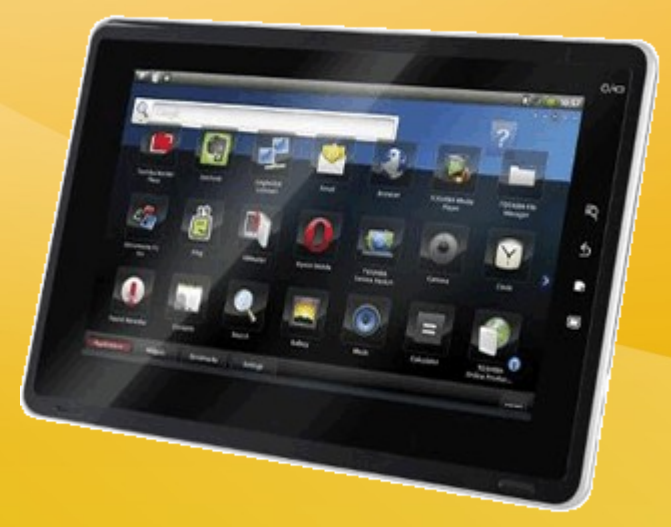

#### **Une tablette PC :**

Avec leurs écrans offrant un bon confort visuel (notamment pour la lecture de texte), leur connectivité réseau optimale (Wifi, Bluetooth, 3G ou 4G), mais aussi leur puissance croissante(pour la lecture multimédia, le surf sur Internet, ou encore les jeux vidéos), les tablettes tactiles sont d'excellentes solutions multimédias et même de véritables passerelles ludiques entre les deux univers que sont l'informatique et l'électronique grand public. Une sorte de quintessence de la convergence numérique en somme. Les tablettes PC peuvent également remplacer des netbooks, lorsqu'elles proposent des Docks clavier (keydock).

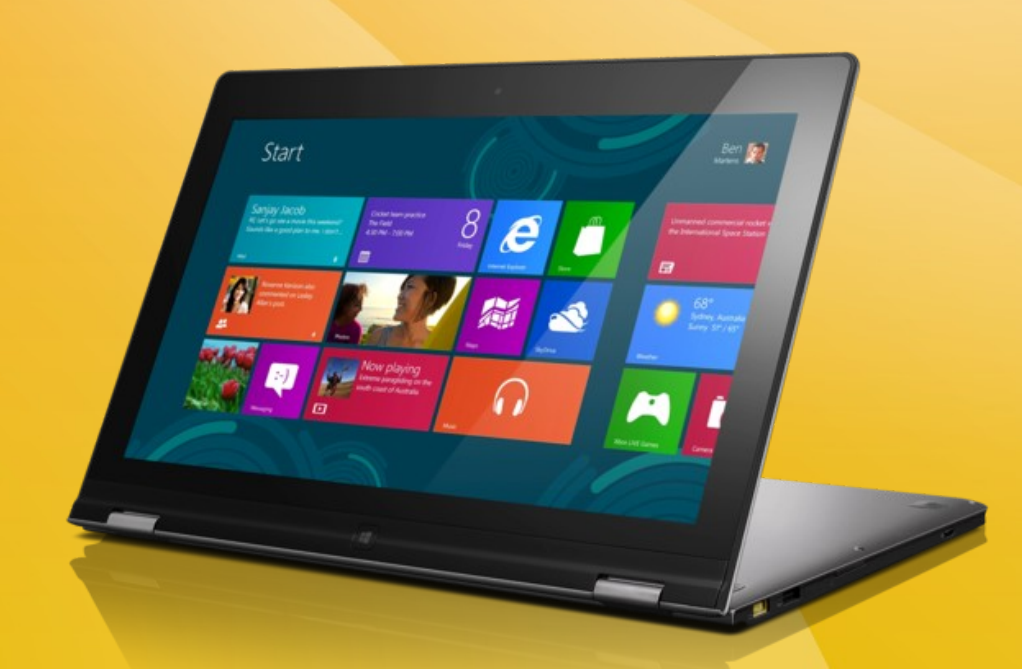

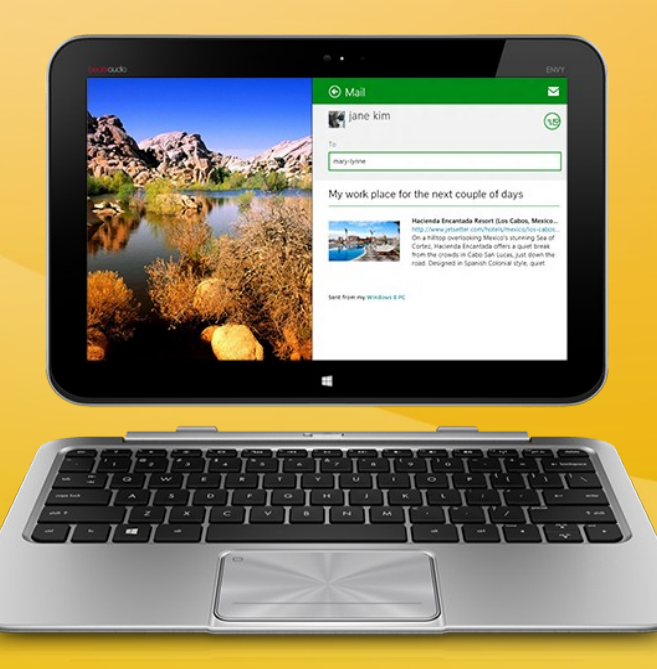

#### **Choisir la taille de l'écran :**

Une tablette de 7 pouces n'offre pas le même confort de vision qu'une tablette tactile 10 pouces, alors qu'elle se montrera plus légère et plus facile à transporter au quotidien.

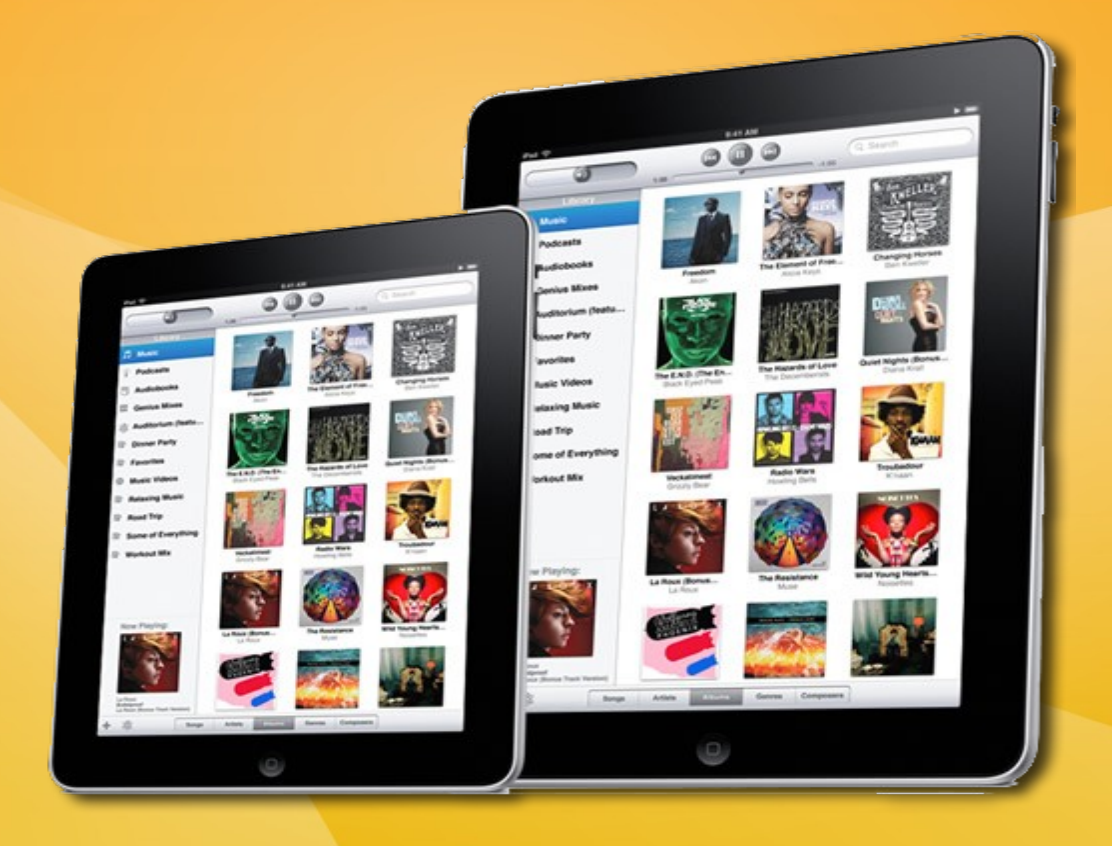

**Comment choisir le système d'exploitation ?** 

- **Windows 10,**
- **IOS (iPad),**
- **Android.**

Chaque OS possèdent ses particularités. Android permet une grande souplesse d'utilisation notamment grâce à un concept de personnalisation et de fonctionnalités étendues plus à même de convenir à l'expérience tactile, tandis que Windows 8 base son offre dans la continuité de l'univers PC apportant un champ de possibilités d'une très grande richesse.

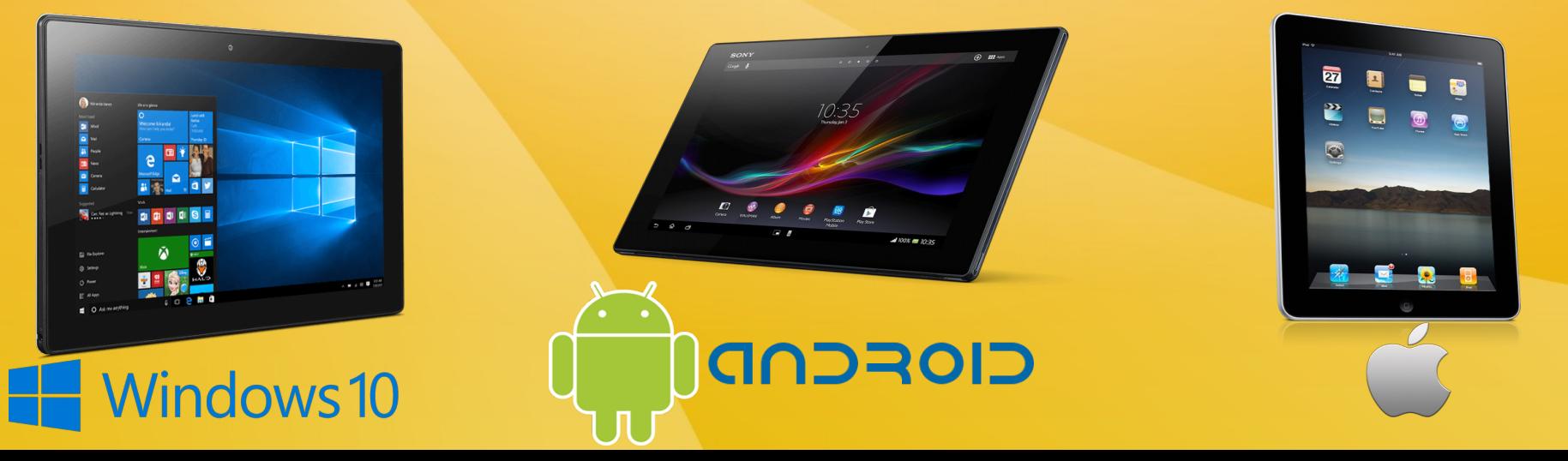

**Comment choisir l'espace de stockage de la tablette ?**

L'espace de stockage des tablettes tactiles s'étale de 4 à 64 Go ou plus, à choisir selon vos besoins, l'intégration d'un lecteur de cartes Micro SD/SDHC est un plus puisque celui-ci permet d'étendre les capacités de stockage d'une tablette PC selon la taille choisie.

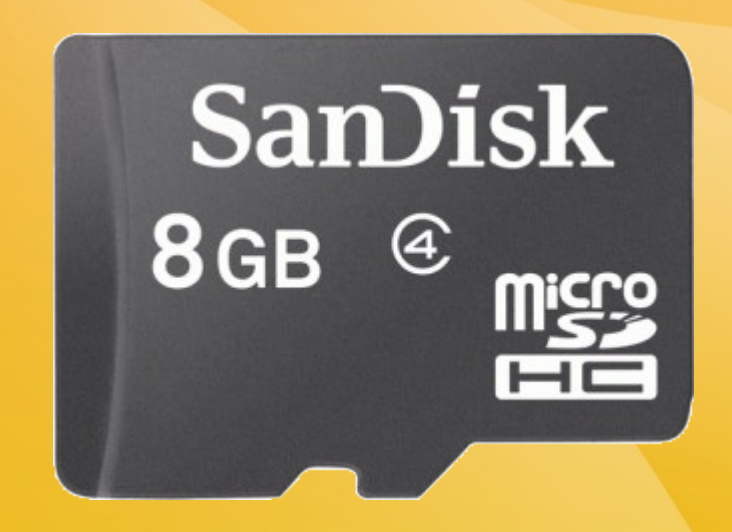

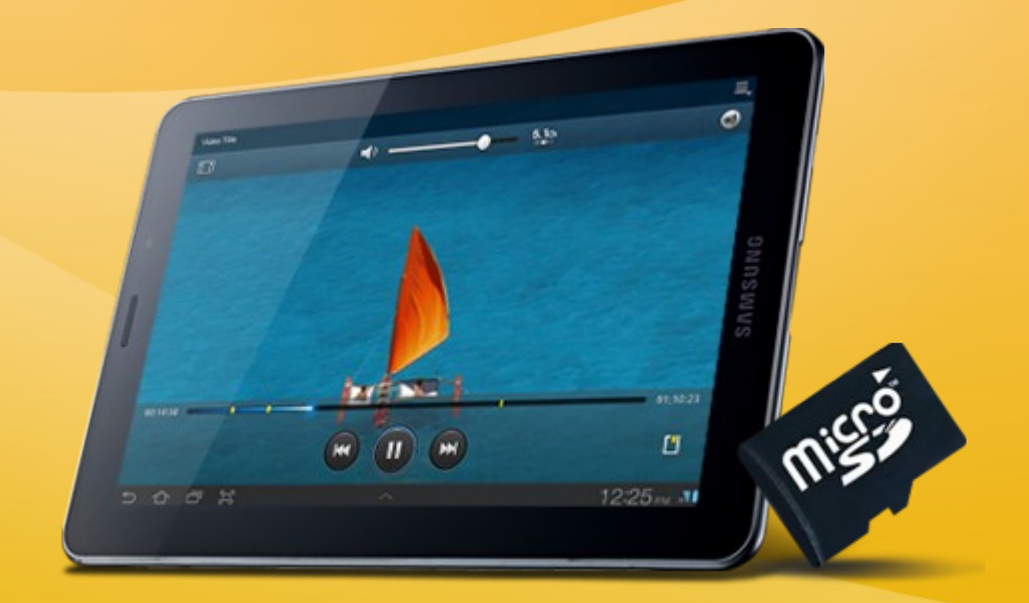

### Les applications d'une tablette tactile

Il y a une application pour presque tout. Il vous suffit simplement d'avoir un compte Google, iTunes ou Microsoft et vous connecter à l'un des magasin d'application : AppStore, Google Play ou Windows Store. Choisissez une appli et téléchargez-la directement sur votre tablette. Jeux, informations, réseau sociaux... De nombreuses applications sont gratuites pour un usage direct de votre tablette. Voici donc une sélection d'applications incontournables gratuites :

- Le jeu Angry Birds et toutes ses déclinaisons : Seasons, Rio, Star Wars...
- Internet ultra-rapide avec Chrome, Safari ou Internet Explorer 10 voir Edge
- Toujours connecté avec les applications Facebook et Twitter.
- Envie de regarder des films sur votre tablette, avec les applis comme Moboplayer, VLC, Vidéo (Windows Store), vous pouvez lire toutes les vidéos, sans vous soucier de leurs formats.
- Vous voulez faire une petite retouche sur une photo ? Utilisez l'appli Photoshop Express directement sur votre tablette tactile.

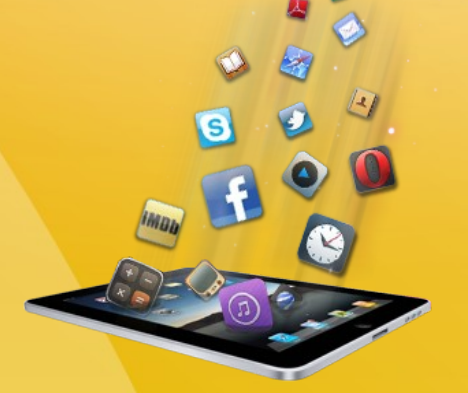

## Quels sont les gestes tactiles à savoir ?

#### *Toucher/Appuyer :*

Le plus naturel et le plus utilisé sur nos tablettes tactiles : le "toucher" ou "tap". C'est le clic de la souris ! Une simple tape sur l'écran avec votre doigt vous permet de lancer une application, un menu, une option...

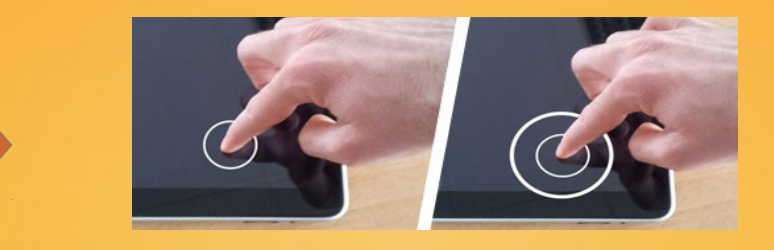

#### *Appuyer et maintenir :*

Comment sélectionner une application pour la changer de place sur ma grille d'applications ? La solution est simple ! Maintenez une pression longue (environs 2 sec) de votre doigt sur votre application et faites la glisser là où vous le souhaitez. Vous pouvez aussi accéder à des menus supplémentaires grâce à cette manipulation : lettres en supplément sur le clavier, options de mises en forme sur du texte, gestion des dossiers dans votre smartphone...

### Quels sont les gestes tactiles à savoir ?

#### *Dézoomer :*

À l'inverse, pour dézoomer instantanément sur un élément, il suffit simplement de pincer vos doigts sur l'écran.

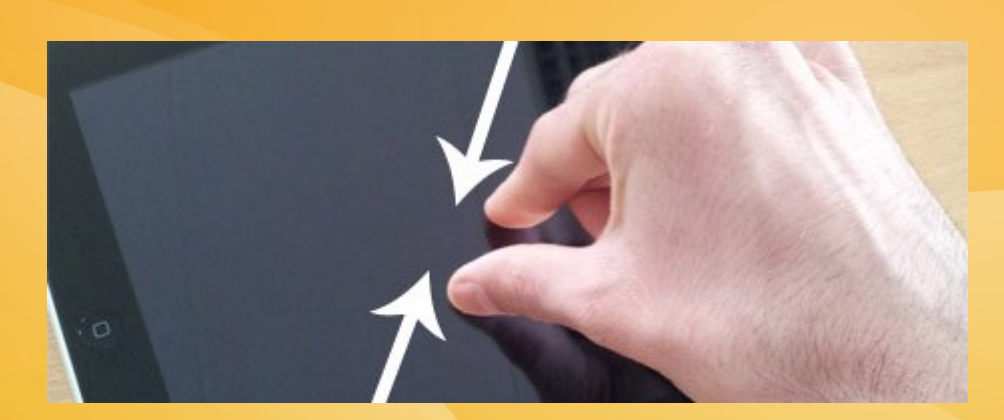

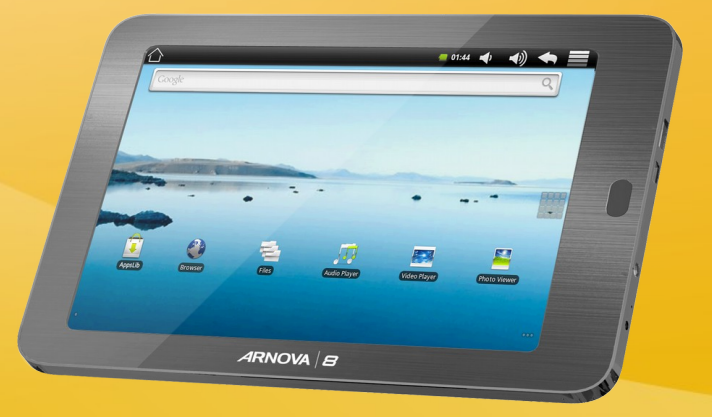

# Comment optimiser l'autonomie de ma tablette tactile

#### Voici quelques conseils à mettre en pratique pour préserver la durée de vie de la batterie de sa tablette tactile :

- Réglez la luminosité de votre écran. Allez dans le menu "paramètres" de votre tablette tactile et accédez au réglage de la luminosité. Réduisez par exemple la luminosité de l'écran lorsque vous êtes dans un endroit faiblement éclairé.
- Désactivez le Wi-Fi et activez le mode avion lorsque vous n'avez pas besoin d'Internet. L'autonomie de votre batterie sera prolongée.
- Désactivez les systèmes de notifications des applications et de votre messagerie. En effet, ces systèmes de collectes de nouvelles données consomment de l'énergie, même si vous ne les utilisez pas.
- Dernier conseil : verrouillez votre tablette PC dès que vous ne vous en servez plus. Vous économiserez ainsi sa batterie. Pour le verrouiller, il vous suffit d'appuyer sur le bouton Marche/Arrêt de votre tablette tactile.
- Fermez les applications lancées lorsque vous ne les utilisez plus. En effet, certaines applications utilisent beaucoup d'énergie comme la localisation, le GPS, Facebook...
- Activez le profil "économie d'énergie" de votre tablette. Il permet d'ajuster les performances de votre tablete afn d'ofrir une meilleure autonomie.

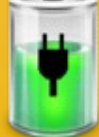

#### Wi-fi ou 3G/4G ?

- Les modèles Wi-Fi se connecte à votre Box Internet ou à des Hot Spot Wi-Fi.
- Surfer sur le Web dans le train, relever ses mails dans le bus... Avec les tablettes tactiles 3G ou 4G, vous êtes connecté partout où vous allez, grâce à un abonnement. Idéal pour ne pas perdre le contact ! Et vous pouvez toujours utiliser sa connexion Wi-Fi dès que vous êtes chez vous !

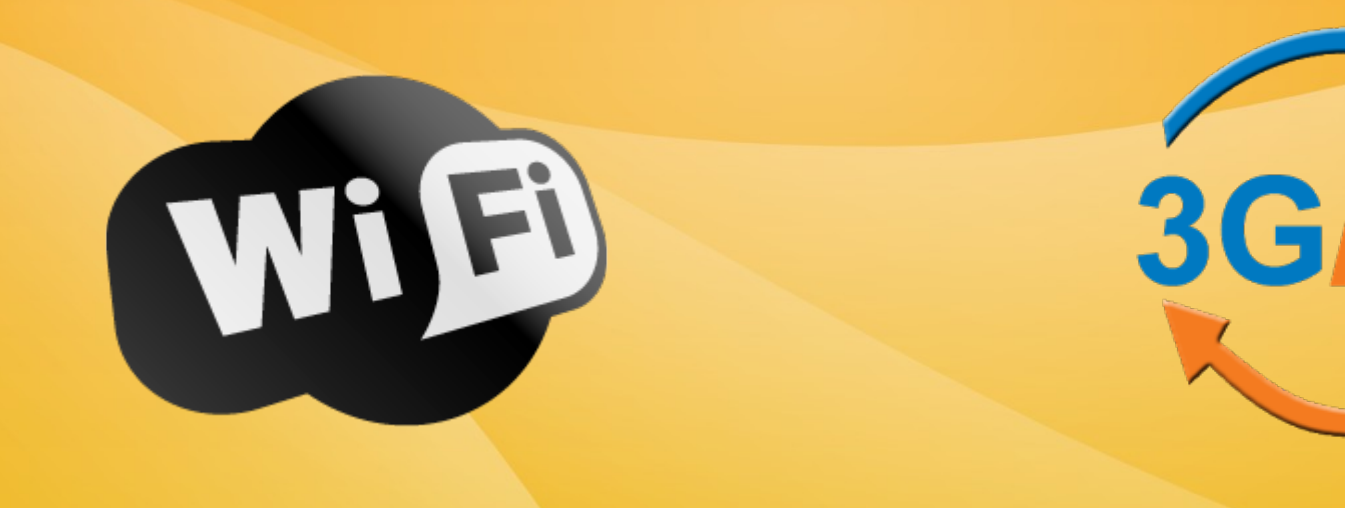